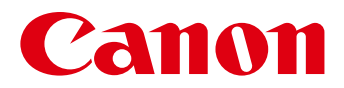

**CD Version**

# **ImageBrowser EX User Guide**

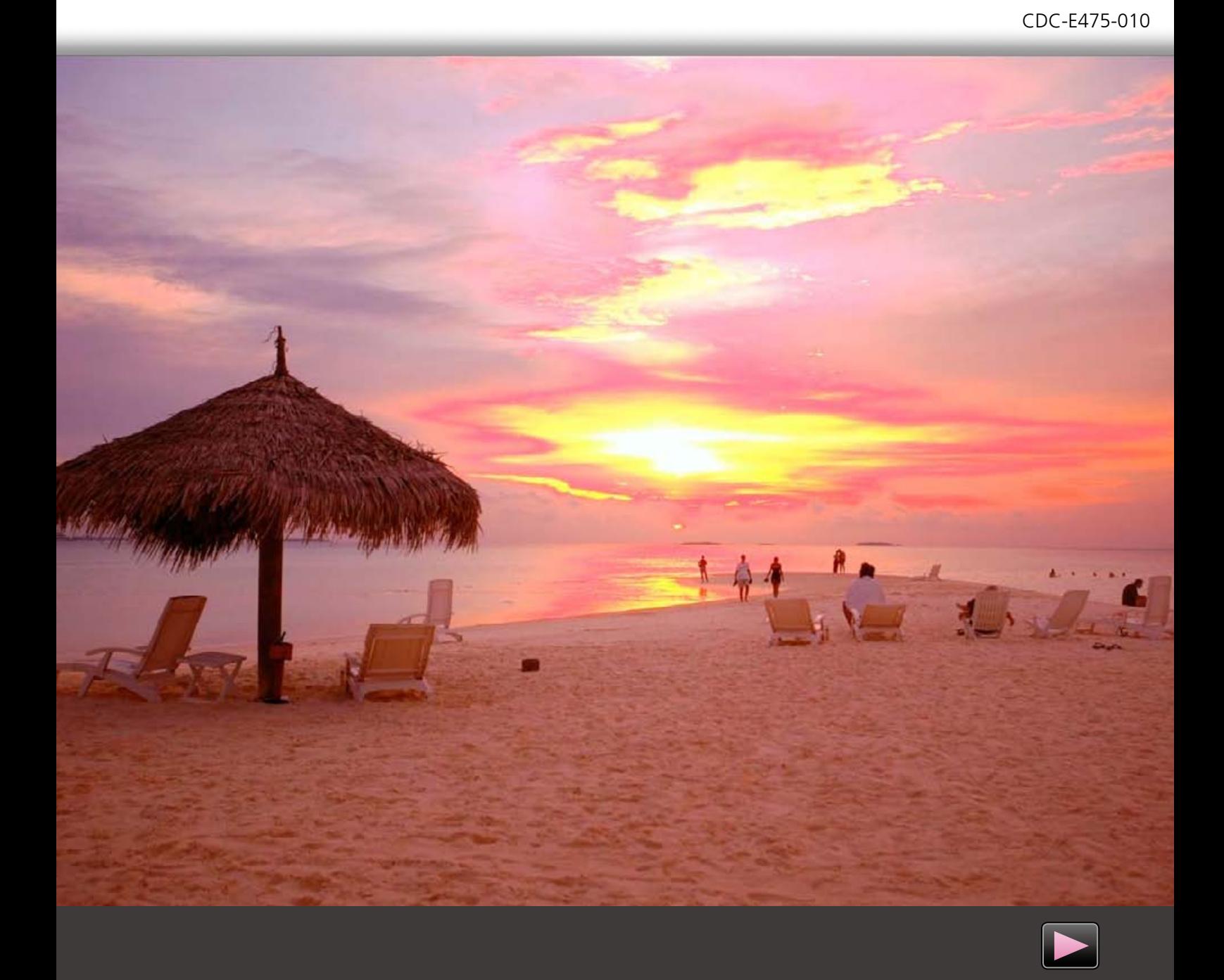

# **ImageBrowser EX Software**

The software included on the CD-ROM is a starter version of ImageBrowser EX, and is limited to browsing and printing images. The software also includes an auto update function which provides quick and free updates for functions specific to your camera via an Internet connection. To enjoy all of its functions, be sure to install ImageBrowser EX on a computer with an Internet connection.

#### **Internet access is required to use the auto update function. Just as with regular**   $\left| \begin{array}{c} 0 \\ 0 \end{array} \right|$ **Internet use, separate ISP account charges and access fees may be necessary depending on the type of access plan you have.**

## **ImageBrowser EX User Guide**

The auto update function enables you to view the latest version of the ImageBrowser EX User guide, (accessible from the Help function  $\Omega$  in the upper right of the screen) which explains how to use the various programs, starting with ImageBrowser EX.

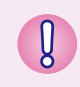

**If the ImageBrowser EX User Guide is not updated, you can download it from the Canon website.**

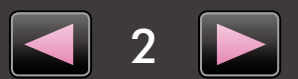

# **Software Introduction and Instructions**

#### **ImageBrowser EX**

Using CameraWindow and EOS Utility, you can browse and print images that have been imported to your computer. ImageBrowser EX also includes an auto update function which provides quick and free updates for functions specific to your camera via an Internet connection.

- For details on how to use this program, access the Help  $\overline{?}$  function in ImageBrowser EX at the upper right of the screen.
- Images selected from a folder in the tree view (on the left side of the main window) will be displayed in the main ImageBrowser EX window. If a folder that you want to select does not appear in the tree view, click  $\ddot{\bullet}$  to add the desired folder.

#### **CameraWindow and EOS Utility**

With CameraWindow and EOS Utility, you can import images from the camera to a computer, and change camera settings when the camera is connected to a computer.

- When using a compact digital camera, refer to the *Camera User Guide* and *Getting Started* for details on how to import images.
- $\triangleright$  To link CameraWindow and ImageBrowser EX, click  $\triangleright$  in the upper right of CameraWindow to display the [Preferences] screen. Click [Import], [After Import], and then choose [ImageBrowser EX].
- When using an EOS DIGITAL camera, refer to the *EOS Utility Instruction Manual* (provided in PDF format).
- $\triangleright$  To link EOS Utility and ImageBrowser EX, access the [Preferences] screen, select [Linked Software], [Software to link] and then select [ImageBrowser EX].

### **PhotoStitch**

You can use PhotoStitch to merge multiple images into a single panoramic image.

For details on how to use this program, access the Help function in PhotoStitch.

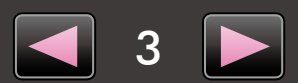

# **System Requirements**

#### **Windows**

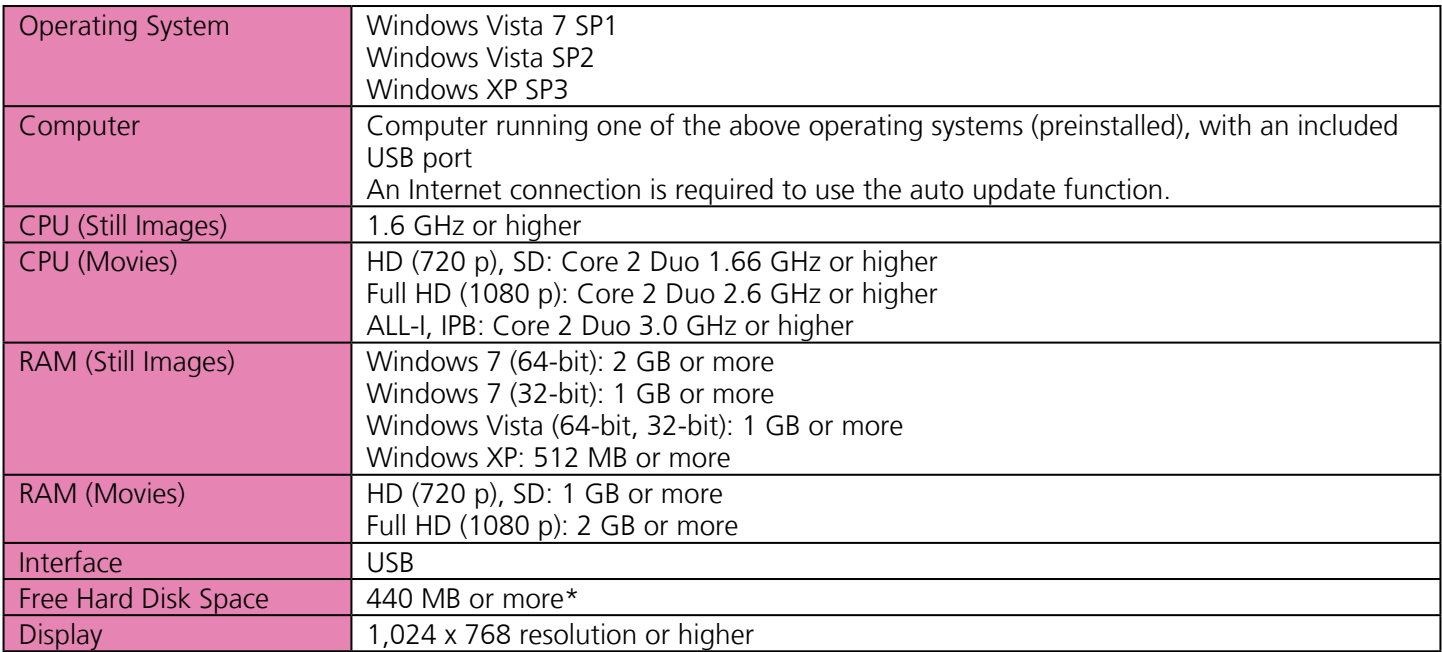

\* In Windows XP, Microsoft .NET Framework 3.0 or later (max. 500 MB) must be installed. Installation may take some time, depending on computer performance.

#### **Macintosh**

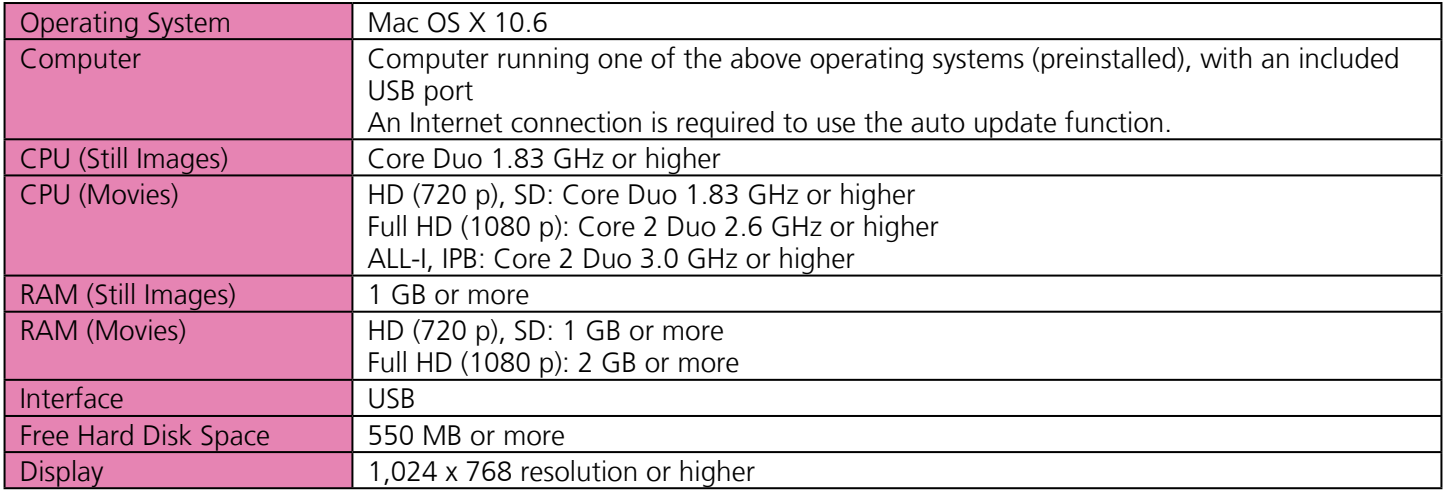

- Check the Canon website for the latest system requirements, including supported OS versions.
- 1 Unauthorized reproduction of this guide in whole or part is prohibited.
- 2 Information in this guide is subject to change without notice.
- 3 Notwithstanding the preceding items, Canon cannot be held liable for any loss arising from the use of this software.

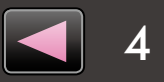